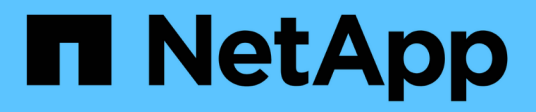

## **Manage authentication keys (end-users)**

ONTAP 9.9.1 REST API reference

NetApp May 09, 2024

This PDF was generated from https://docs.netapp.com/us-en/ontap-restapi-991/ontap/security\_authentication\_publickeys\_owner.uuid\_account.name\_index\_endpoint\_overview.html on May 09, 2024. Always check docs.netapp.com for the latest.

# **Table of Contents**

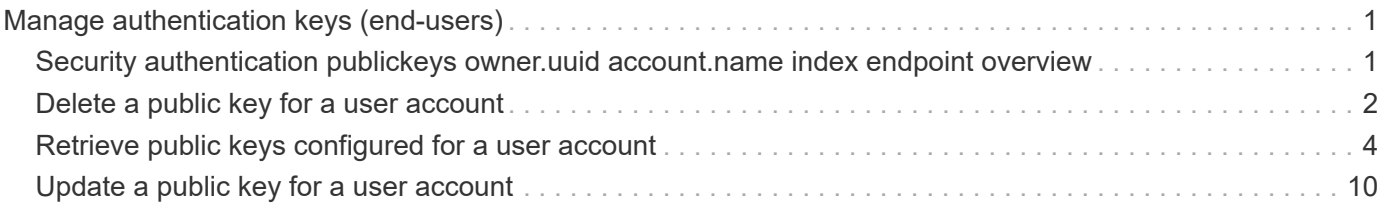

# <span id="page-2-0"></span>**Manage authentication keys (end-users)**

## <span id="page-2-1"></span>**Security authentication publickeys owner.uuid account.name index endpoint overview**

## **Overview**

This API configures the public keys for end-user (non-cluster admin) accounts. Specify the owner UUID, the user account name, and the index in the URI path. The owner UUID corresponds to the UUID of the SVM containing the user account associated with the public key and can be obtained from the response body of the GET request performed on the API "/api/svm/svms".

The index value corresponds to the public key that needs to be modified or deleted (it is possible to create more than one public key for the same user account).

## **Examples**

#### **Retrieving the specific configured public key for user accounts**

```
# The API:
GET
"/api/security/authentication/publickeys/{owner.uuid}/{account.name}/{inde
x}"
# The call:
curl -k https://<mgmt-ip>/api/security/authentication/publickeys/513a78c7-
8c13-11e9-8f78-005056bbf6ac/pubuser4/0
```
**Updating the public key and comment for user accounts**

```
# The API:
PATCH
"/api/security/authentication/publickeys/{owner.uuid}/{account.name}/{inde
x}"
```

```
# The call:
curl -k https://<mgmt-ip>/api/security/authentication/publickeys/d49de271-
8c11-11e9-8f78-005056bbf6ac/pubuser1/0 --request PATCH --data '{
"comment": "Cserver-modification","public_key": "ssh-rsa
AAAAB3NzaC1yc2EAAAADAQABAAABAQCmSLP/FeiT1J4Fb4GNVO4ioa1NIUHWeG08+anDbFke3J
cFT5JqBn0QZiG0uF0bqepken/moVKZg8iQng1arjP4ULhhje/LwDuUbaB7kvtPL2gyzAX1qFYn
BJ5R1LXja25Z4xeeaXUBJjhUmvpfque0TxbvpaG5V9rFTzVg9ccjBnkBchg3EkhF4VtHmrZNpT
DAUOBAz69FRYXYz2ExoCHWqElHBJep9D0DLN0XtzQA0IF9hJck6xja5RcAQ6f9pLMCol9vJiqp
cBAjkUmg1qH5ZNHsgDQ7dtGNGJw45zqXHPAy9z8yKJuIsdK2/4iVYLDL8mlHFElgeADn6OSxui
j1" }'
```
#### **Deleting the public key for user accounts**

```
# The API:
DELETE
"/api/security/authentication/publickeys/{owner.uuid}/{account.name}/{inde
X<sup>"</sup>
# The call:
curl -k https://<mgmt-ip>/api/security/authentication/publickeys/d49de271-
8c11-11e9-8f78-005056bbf6ac/pubuser1/0 --request DELETE
```
## <span id="page-3-0"></span>**Delete a public key for a user account**

DELETE /security/authentication/publickeys/{owner.uuid}/{account.name}/{index}

#### **Introduced In:** 9.7

Deletes the public key for a user account.

## **Related ONTAP commands**

• security login publickey delete

## **Learn more**

- [DOC /security/authentication/publickeys/{owner.uuid}/{account.name}/{index}](https://docs.netapp.com/us-en/ontap-restapi-991/{relative_path}security_authentication_publickeys_owner.uuid_account.name_index_endpoint_overview.html)
- [DOC /security/accounts](https://docs.netapp.com/us-en/ontap-restapi-991/{relative_path}security_accounts_endpoint_overview.html)

## **Parameters**

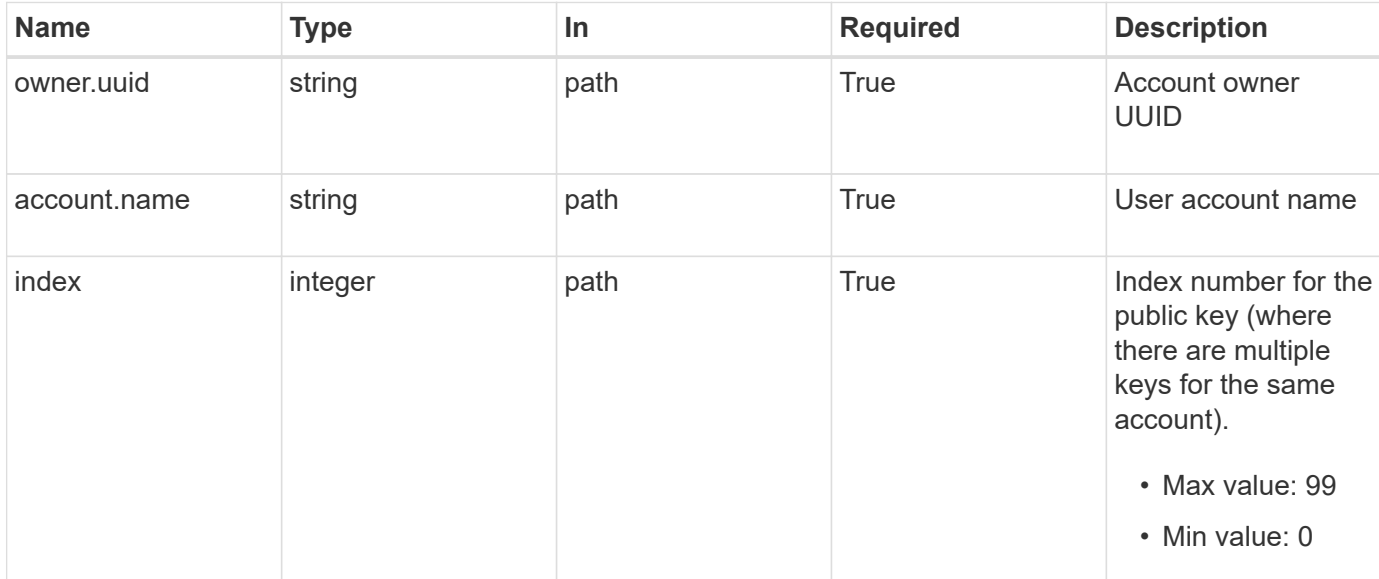

### **Response**

Status: 200, Ok

#### **Error**

```
Status: Default, Error
```
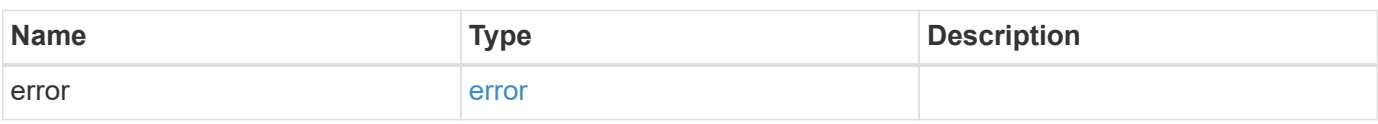

#### **Example error**

```
{
   "error": {
     "arguments": {
       "code": "string",
       "message": "string"
      },
      "code": "4",
      "message": "entry doesn't exist",
      "target": "uuid"
   }
}
```
## **Definitions**

#### **See Definitions**

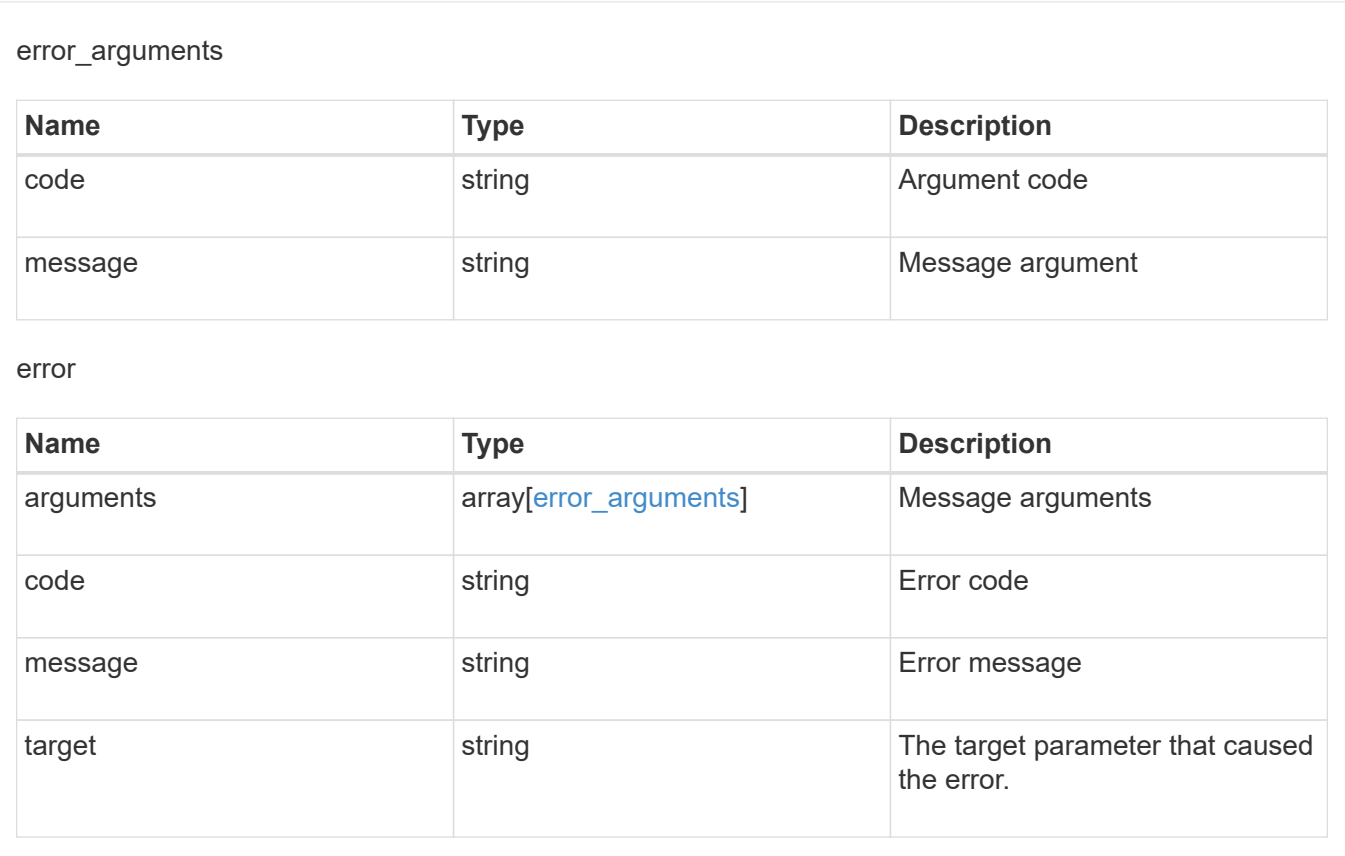

## <span id="page-5-0"></span>**Retrieve public keys configured for a user account**

GET /security/authentication/publickeys/{owner.uuid}/{account.name}/{index}

**Introduced In:** 9.7

Retrieves the public keys configured for a user account.

## **Related ONTAP commands**

• security login publickey show

#### **Learn more**

- [DOC /security/authentication/publickeys/{owner.uuid}/{account.name}/{index}](https://docs.netapp.com/us-en/ontap-restapi-991/{relative_path}security_authentication_publickeys_owner.uuid_account.name_index_endpoint_overview.html)
- [DOC /security/accounts](https://docs.netapp.com/us-en/ontap-restapi-991/{relative_path}security_accounts_endpoint_overview.html)

### **Parameters**

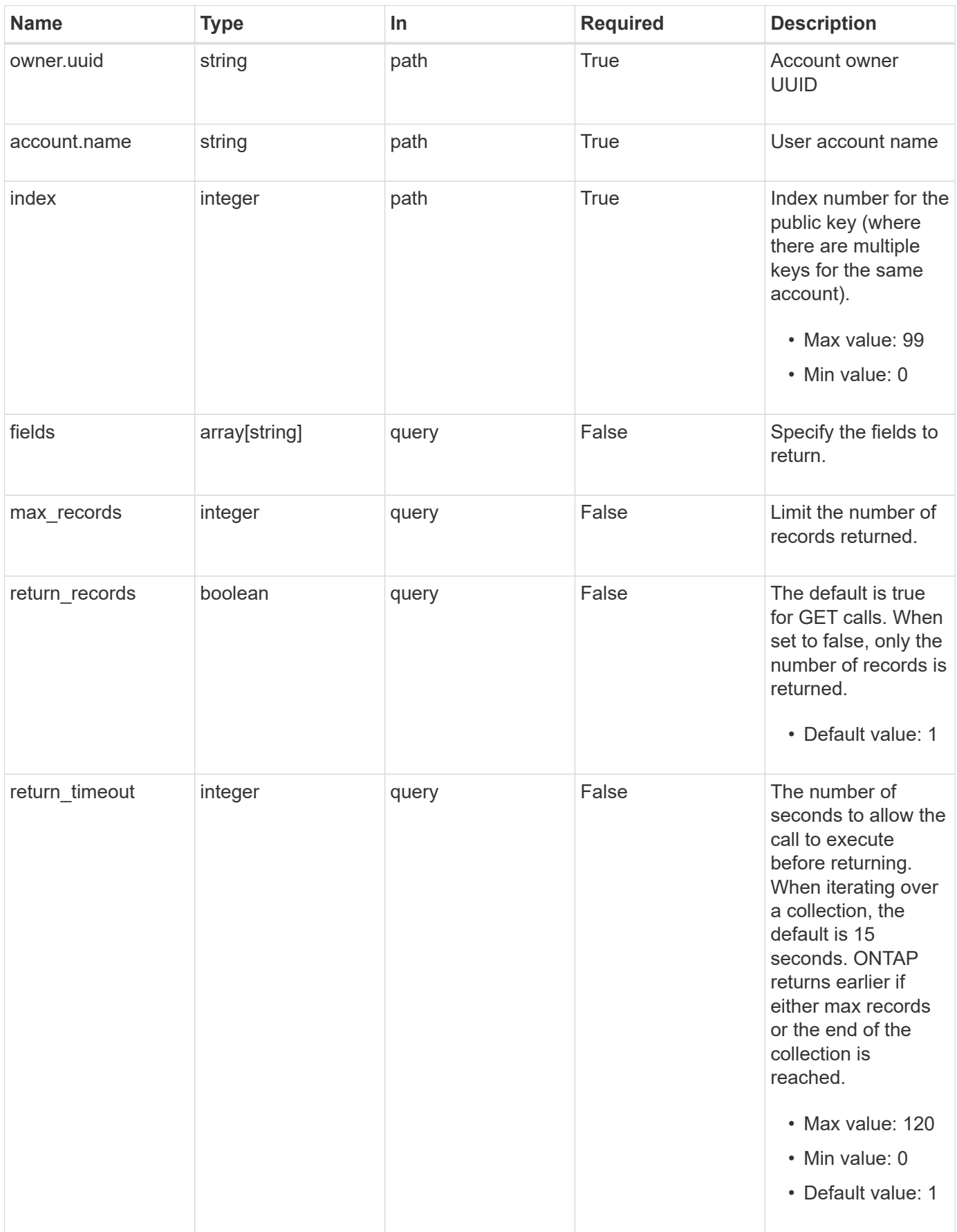

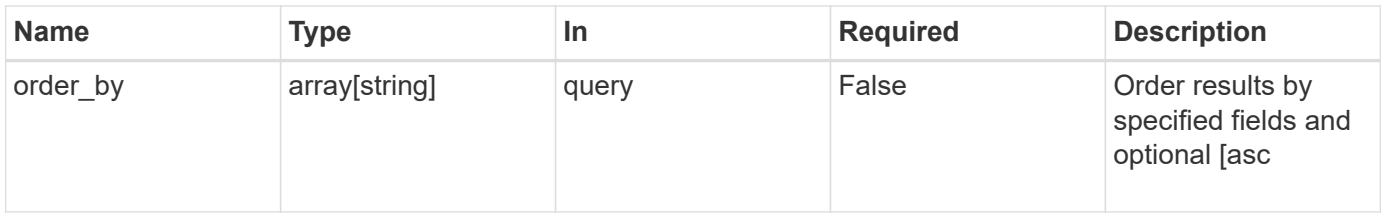

## **Response**

Status: 200, Ok

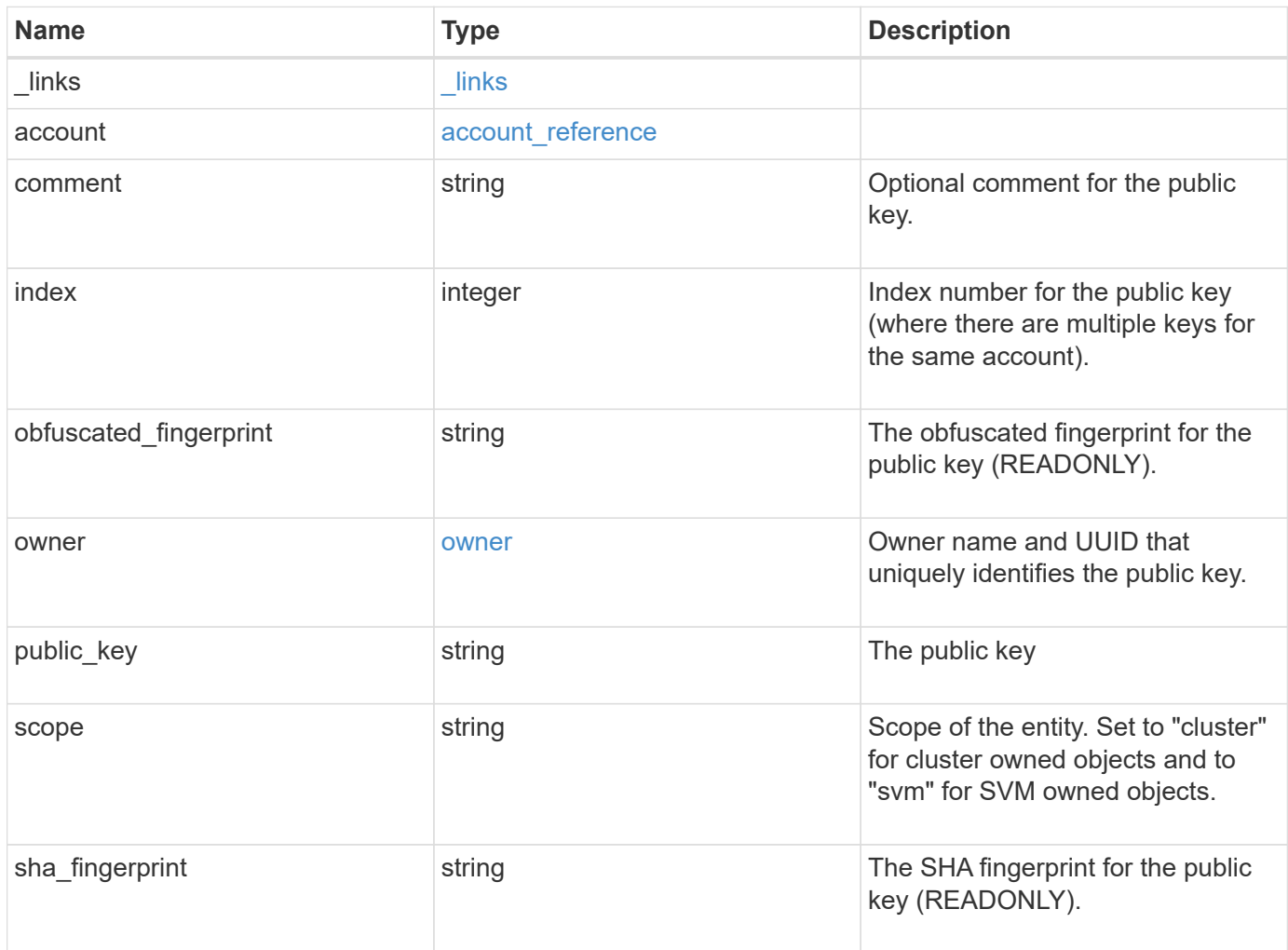

**Example response**

```
{
    "_links": {
      "self": {
       "href": "/api/resourcelink"
     }
    },
    "account": {
   " links": {
       "self": {
         "href": "/api/resourcelink"
       }
      },
     "name": "joe.smith"
    },
    "comment": "string",
    "obfuscated_fingerprint": "string",
    "owner": {
     "_links": {
        "self": {
         "href": "/api/resourcelink"
       }
      },
      "name": "svm1",
     "uuid": "02c9e252-41be-11e9-81d5-00a0986138f7"
    },
    "scope": "cluster",
  "sha fingerprint": "string"
}
```
## **Error**

```
Status: Default, Error
```
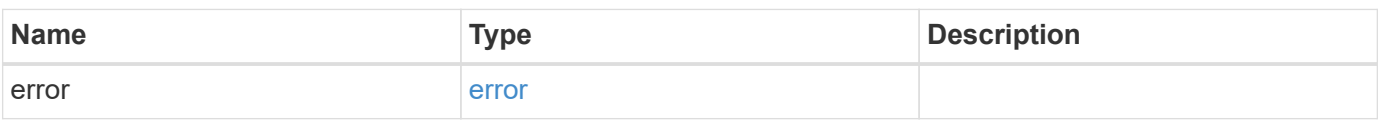

#### **Example error**

```
{
   "error": {
     "arguments": {
       "code": "string",
       "message": "string"
      },
     "code": "4",
     "message": "entry doesn't exist",
     "target": "uuid"
   }
}
```
## **Definitions**

#### **See Definitions**

href

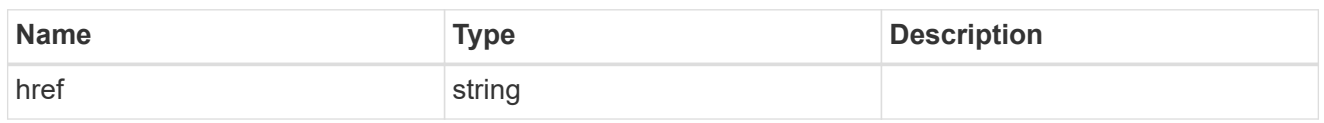

\_links

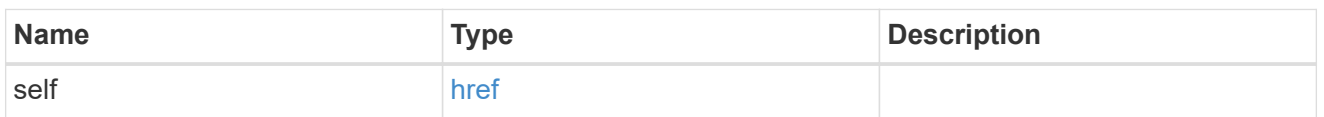

#### account\_reference

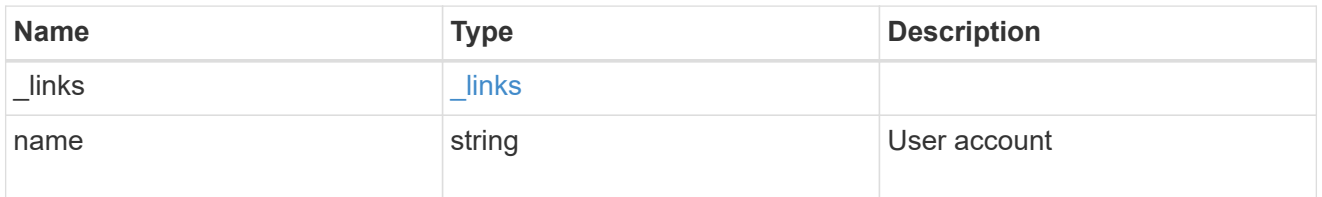

#### owner

Owner name and UUID that uniquely identifies the public key.

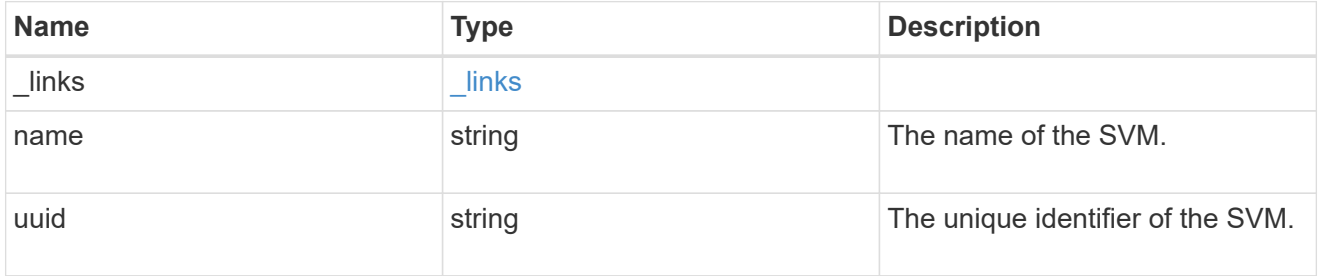

#### error\_arguments

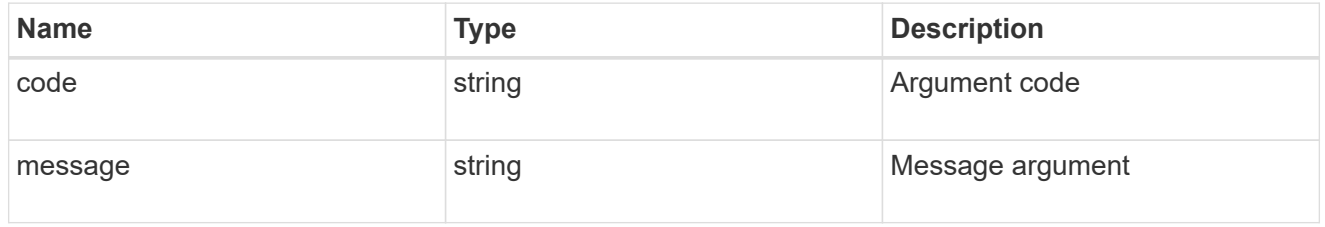

#### error

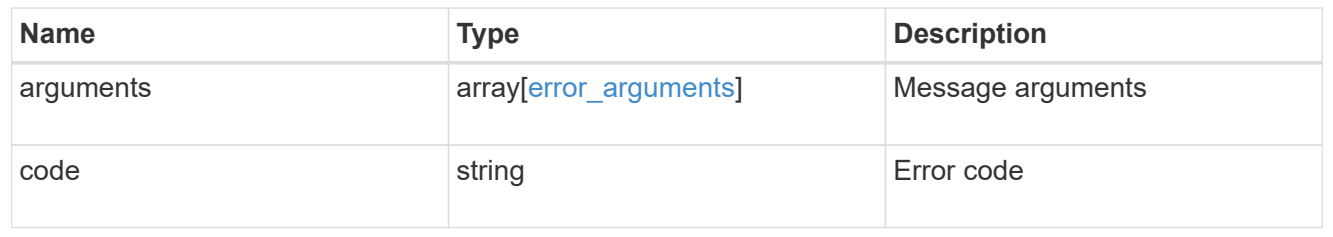

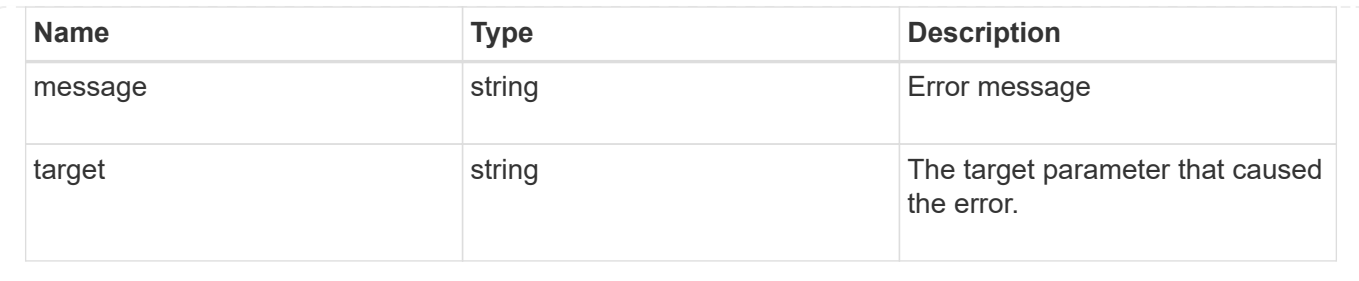

## <span id="page-11-0"></span>**Update a public key for a user account**

PATCH /security/authentication/publickeys/{owner.uuid}/{account.name}/{index}

#### **Introduced In:** 9.7

Updates the public key for a user account.

## **Related ONTAP commands**

• security login publickey modify

#### **Learn more**

- [DOC /security/authentication/publickeys/{owner.uuid}/{account.name}/{index}](https://docs.netapp.com/us-en/ontap-restapi-991/{relative_path}security_authentication_publickeys_owner.uuid_account.name_index_endpoint_overview.html)
- [DOC /security/accounts](https://docs.netapp.com/us-en/ontap-restapi-991/{relative_path}security_accounts_endpoint_overview.html)

## **Parameters**

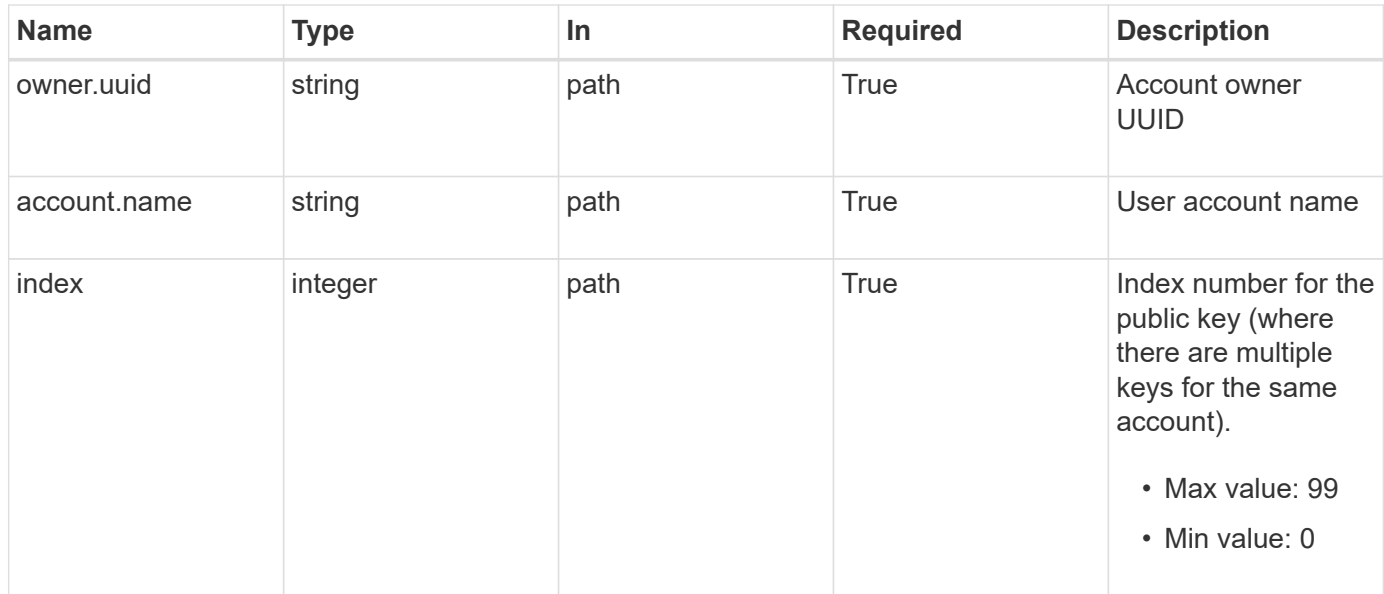

## **Request Body**

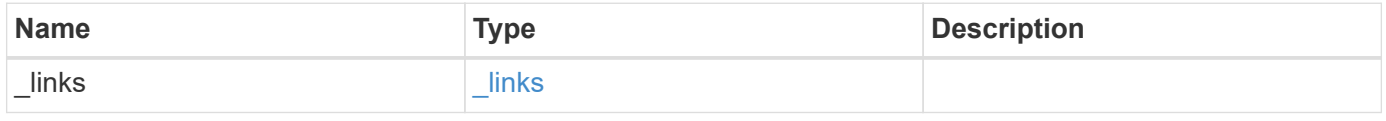

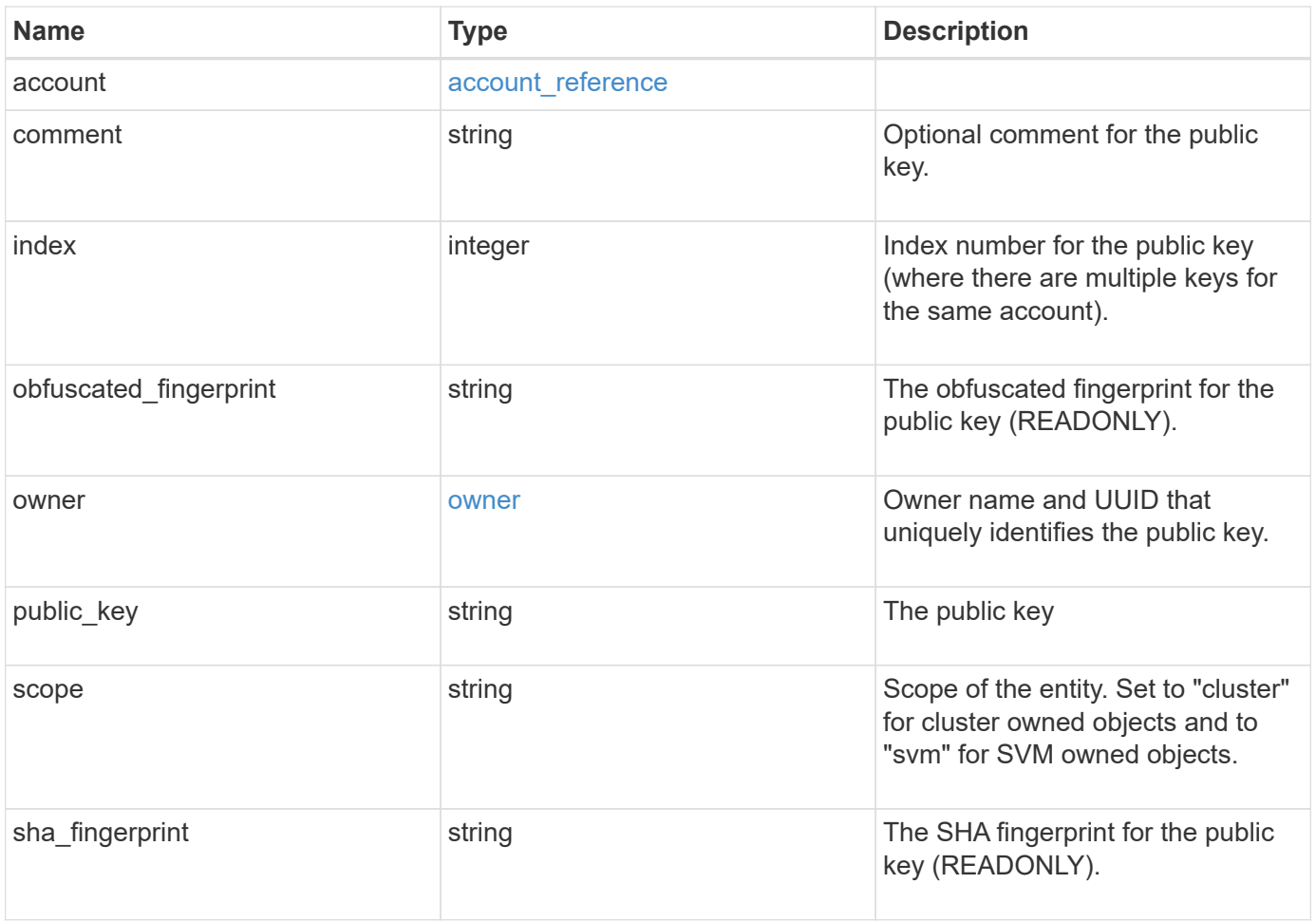

**Example request**

```
{
    "_links": {
      "self": {
       "href": "/api/resourcelink"
     }
    },
    "account": {
     "_links": {
       "self": {
          "href": "/api/resourcelink"
       }
      },
    "name": "joe.smith"
    },
    "comment": "string",
    "obfuscated_fingerprint": "string",
    "owner": {
     "_links": {
        "self": {
          "href": "/api/resourcelink"
       }
      },
      "name": "svm1",
     "uuid": "02c9e252-41be-11e9-81d5-00a0986138f7"
    },
    "scope": "cluster",
  "sha fingerprint": "string"
}
```
## **Response**

Status: 200, Ok

## **Error**

Status: Default, Error

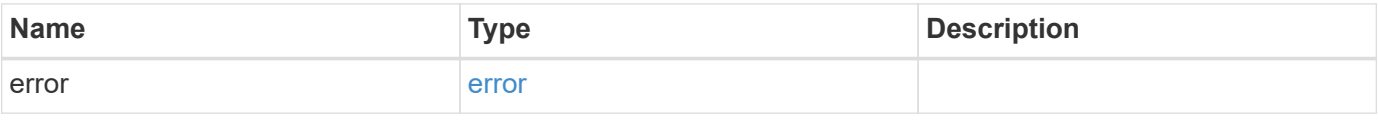

#### **Example error**

```
{
   "error": {
     "arguments": {
       "code": "string",
       "message": "string"
      },
     "code": "4",
     "message": "entry doesn't exist",
     "target": "uuid"
   }
}
```
## **Definitions**

#### **See Definitions**

href

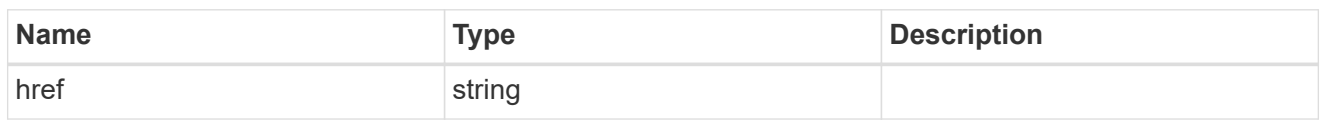

**Links** 

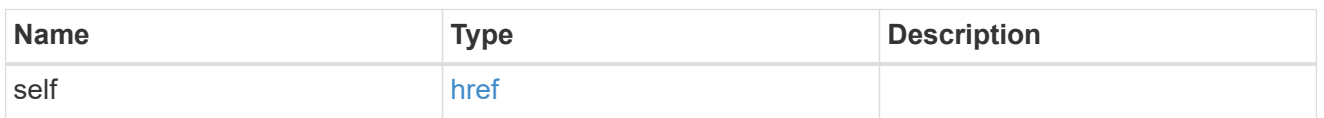

#### account\_reference

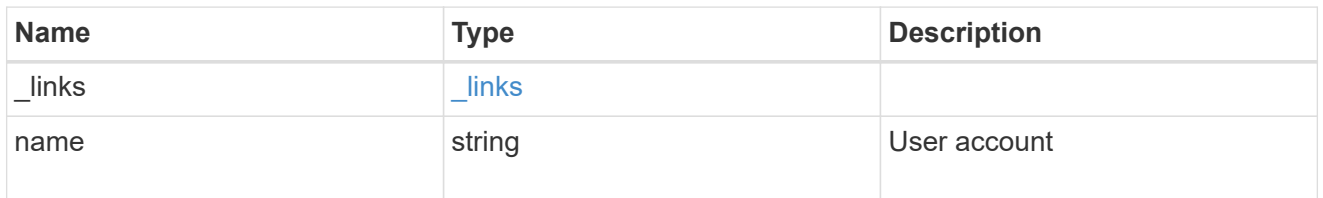

#### owner

Owner name and UUID that uniquely identifies the public key.

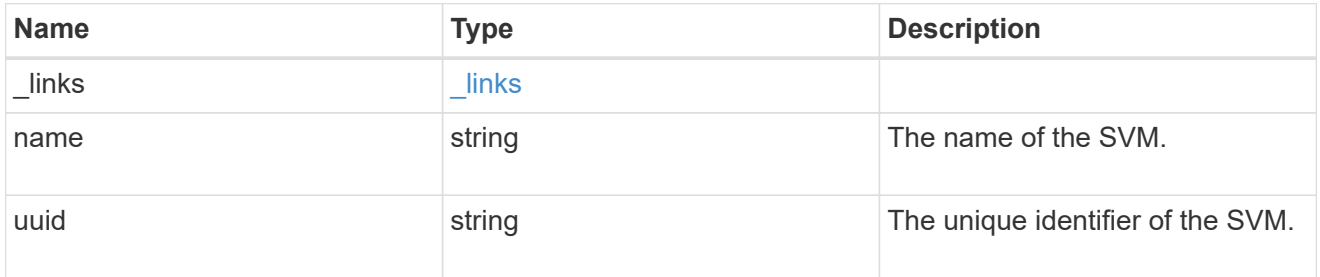

#### publickey

The public key for the user account (to access SSH).

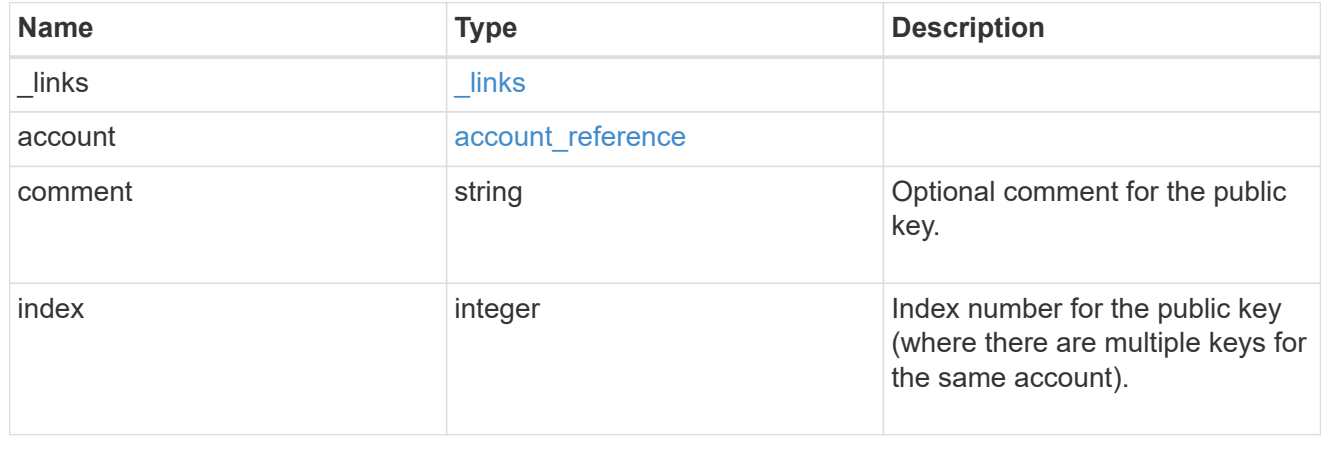

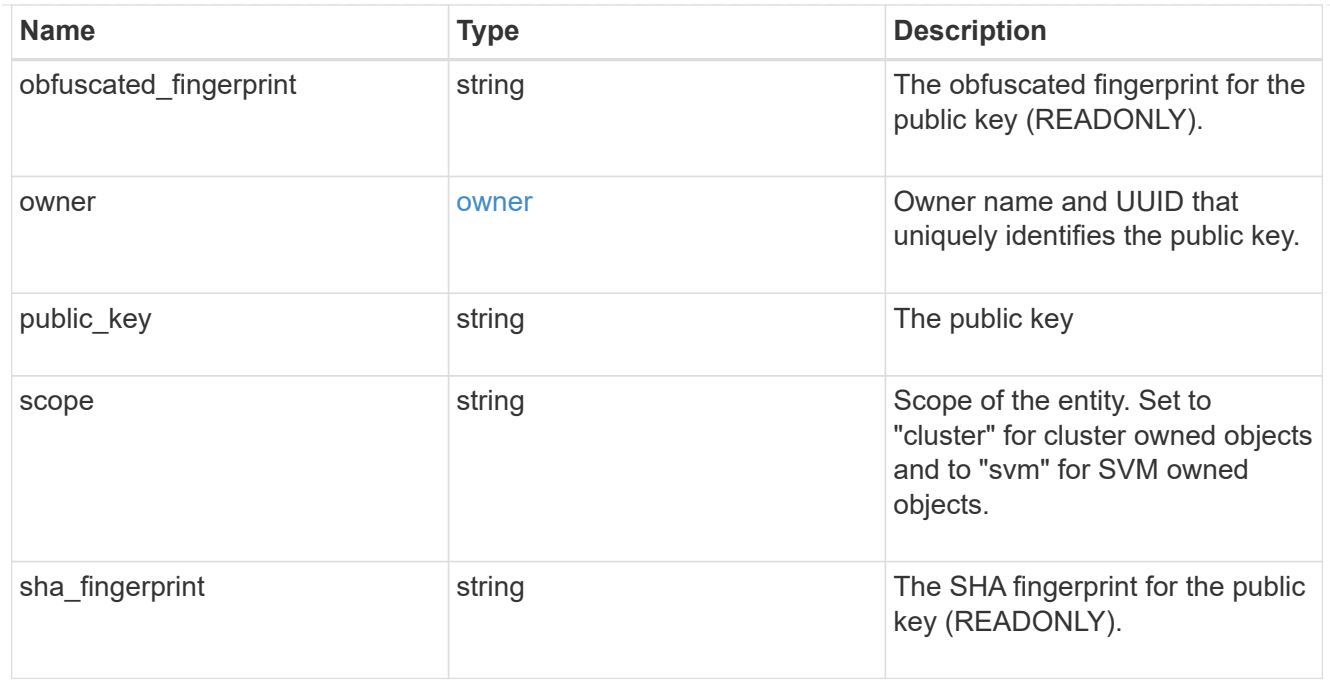

#### error\_arguments

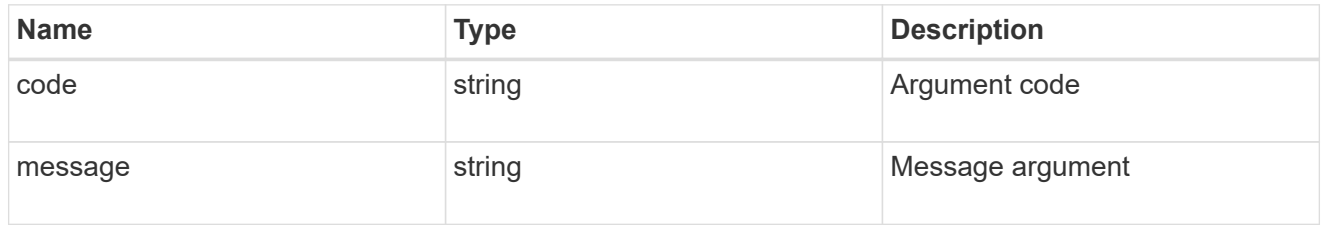

#### error

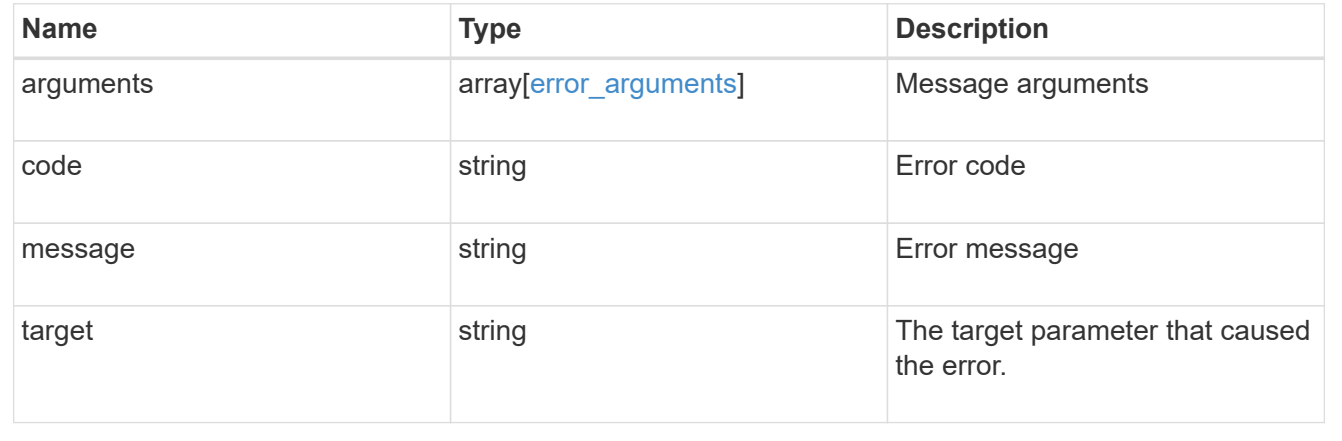

#### **Copyright information**

Copyright © 2024 NetApp, Inc. All Rights Reserved. Printed in the U.S. No part of this document covered by copyright may be reproduced in any form or by any means—graphic, electronic, or mechanical, including photocopying, recording, taping, or storage in an electronic retrieval system—without prior written permission of the copyright owner.

Software derived from copyrighted NetApp material is subject to the following license and disclaimer:

THIS SOFTWARE IS PROVIDED BY NETAPP "AS IS" AND WITHOUT ANY EXPRESS OR IMPLIED WARRANTIES, INCLUDING, BUT NOT LIMITED TO, THE IMPLIED WARRANTIES OF MERCHANTABILITY AND FITNESS FOR A PARTICULAR PURPOSE, WHICH ARE HEREBY DISCLAIMED. IN NO EVENT SHALL NETAPP BE LIABLE FOR ANY DIRECT, INDIRECT, INCIDENTAL, SPECIAL, EXEMPLARY, OR CONSEQUENTIAL DAMAGES (INCLUDING, BUT NOT LIMITED TO, PROCUREMENT OF SUBSTITUTE GOODS OR SERVICES; LOSS OF USE, DATA, OR PROFITS; OR BUSINESS INTERRUPTION) HOWEVER CAUSED AND ON ANY THEORY OF LIABILITY, WHETHER IN CONTRACT, STRICT LIABILITY, OR TORT (INCLUDING NEGLIGENCE OR OTHERWISE) ARISING IN ANY WAY OUT OF THE USE OF THIS SOFTWARE, EVEN IF ADVISED OF THE POSSIBILITY OF SUCH DAMAGE.

NetApp reserves the right to change any products described herein at any time, and without notice. NetApp assumes no responsibility or liability arising from the use of products described herein, except as expressly agreed to in writing by NetApp. The use or purchase of this product does not convey a license under any patent rights, trademark rights, or any other intellectual property rights of NetApp.

The product described in this manual may be protected by one or more U.S. patents, foreign patents, or pending applications.

LIMITED RIGHTS LEGEND: Use, duplication, or disclosure by the government is subject to restrictions as set forth in subparagraph (b)(3) of the Rights in Technical Data -Noncommercial Items at DFARS 252.227-7013 (FEB 2014) and FAR 52.227-19 (DEC 2007).

Data contained herein pertains to a commercial product and/or commercial service (as defined in FAR 2.101) and is proprietary to NetApp, Inc. All NetApp technical data and computer software provided under this Agreement is commercial in nature and developed solely at private expense. The U.S. Government has a nonexclusive, non-transferrable, nonsublicensable, worldwide, limited irrevocable license to use the Data only in connection with and in support of the U.S. Government contract under which the Data was delivered. Except as provided herein, the Data may not be used, disclosed, reproduced, modified, performed, or displayed without the prior written approval of NetApp, Inc. United States Government license rights for the Department of Defense are limited to those rights identified in DFARS clause 252.227-7015(b) (FEB 2014).

#### **Trademark information**

NETAPP, the NETAPP logo, and the marks listed at<http://www.netapp.com/TM>are trademarks of NetApp, Inc. Other company and product names may be trademarks of their respective owners.